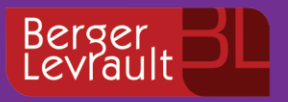

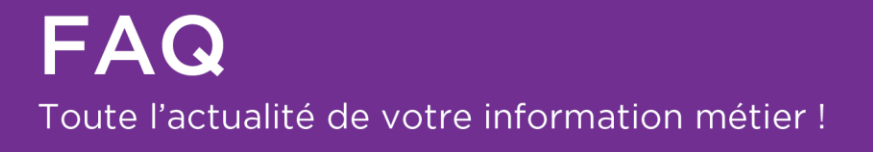

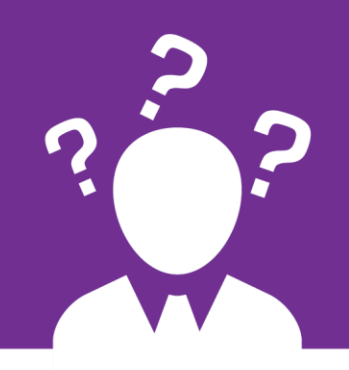

# **e.magnus GRC**

REU – Opérations électorales à réaliser en vue du scrutin municipal

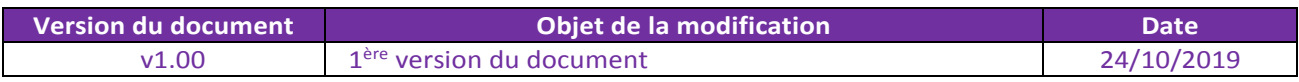

**Vous trouverez dans ce document les grandes lignes de l'organisation d'un scrutin. Pour chacune des étapes vous pourrez découvrir une FAQ détaillant l'opération.**

**Ces FAQ feront l'objet d'une mise à jour lorsque la version 11.60 de votre logiciel eGRC sera disponible.**

## Sommaire

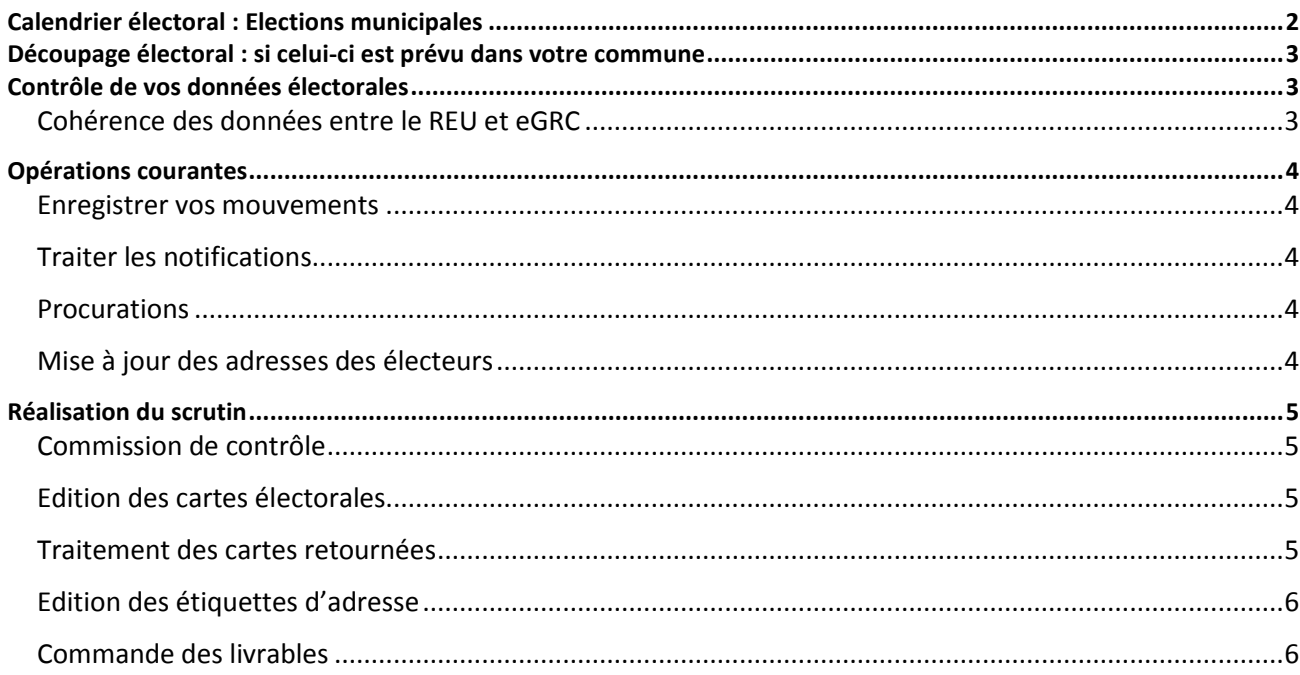

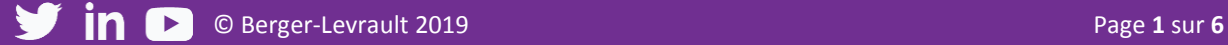

## <span id="page-1-0"></span>**Calendrier électoral : Elections municipales**

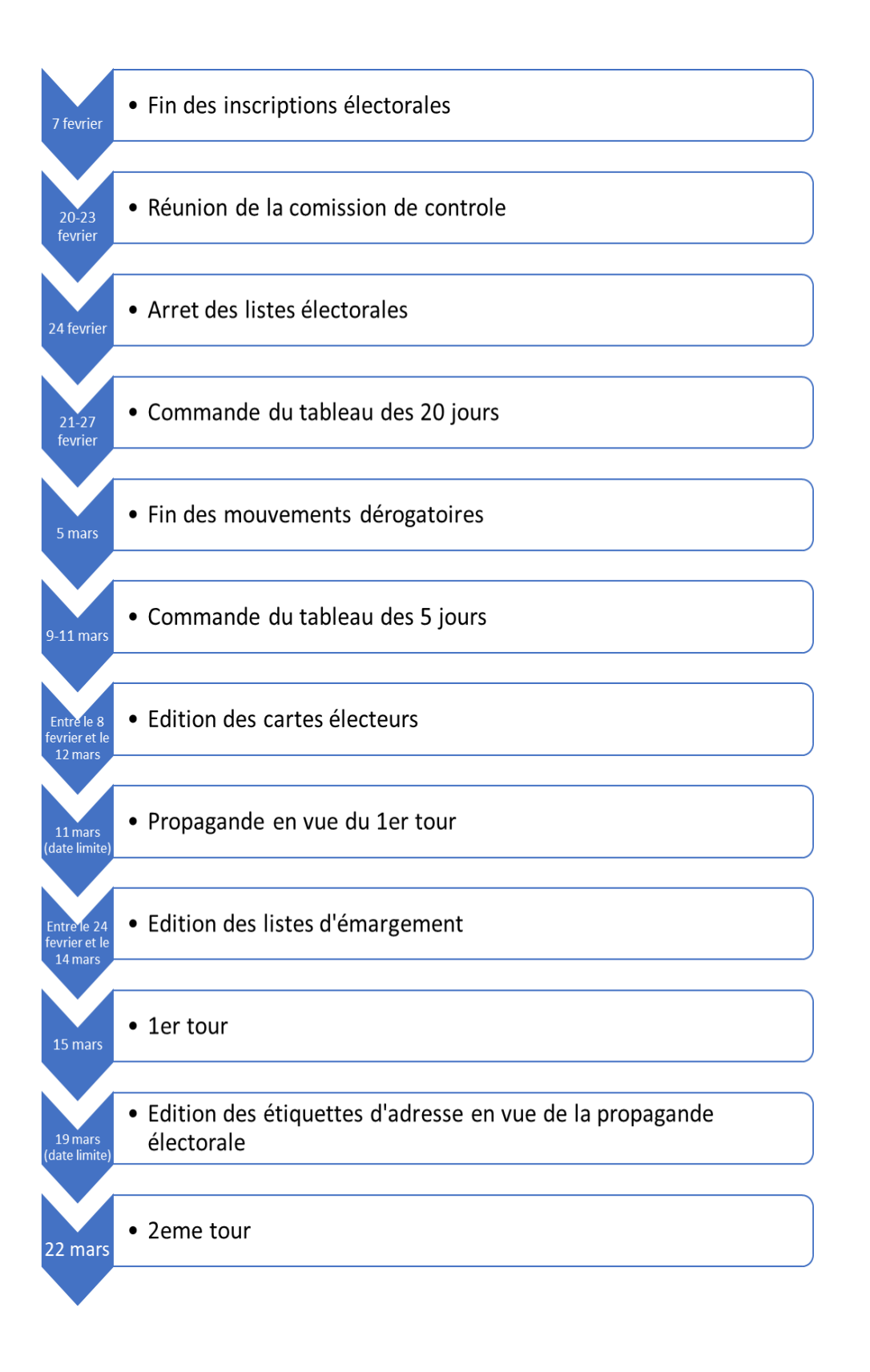

## <span id="page-2-0"></span>**Découpage électoral : si celui-ci est prévu dans votre commune**

Vous pouvez mettre en place ou réviser votre découpage à l'aide des outils suivants :

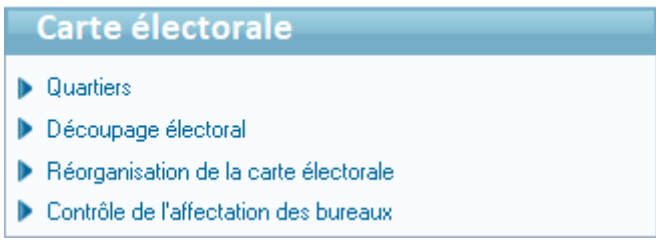

Un guide complet intitulé **Découpages géographiques et électoraux** vous est proposé directement dans votre logiciel eGRC.

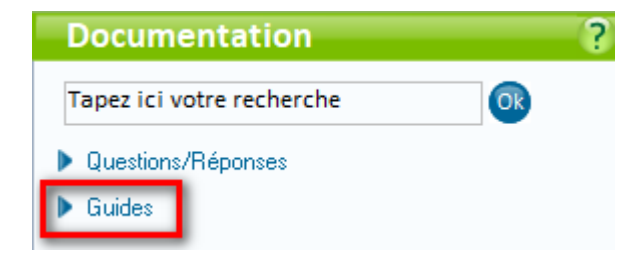

## <span id="page-2-1"></span>**Contrôle de vos données électorales**

<span id="page-2-2"></span>**Cohérence des données entre le REU et eGRC**

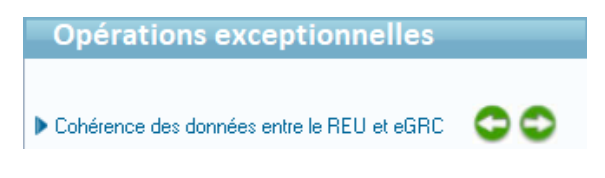

L'outil permet de traiter les cas suivants :

- Électeur(s) présents dans **e.GRC** mais absents du REU.
- Électeur(s) présents dans le **REU** mais absents dans **e.GRC.**
- Electeurs(s) n'ayant pas la même adresse de rattachement, le même bureau de vote, le même numéro d'émargement… dans le **REU** et dans **e.GRC**.

Vous pouvez, dès à présent, retrouver sur votre [Espace clients,](https://www.espaceclients.berger-levrault.fr/) un ensemble d'outil d'accompagnement pour ces opérations (webinaire, support et Questions/Réponses)

Rendez-vous à cette adresse :

[https://www.espaceclients.berger-levrault.fr/info/index.php?action=node&id=194842&force\\_parent=3583](https://www.espaceclients.berger-levrault.fr/info/index.php?action=node&id=194842&force_parent=3583)

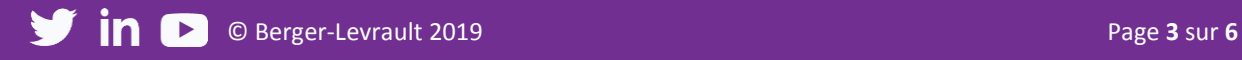

## <span id="page-3-0"></span>**Opérations courantes**

#### <span id="page-3-1"></span>**Enregistrer vos mouvements**

N'attendez pas le dernier moment pour **saisir vos mouvements**.

Dans votre logiciel, vous pouvez, à tout instant, saisir une demande d'inscription ou radiation à destination de l'INSEE.

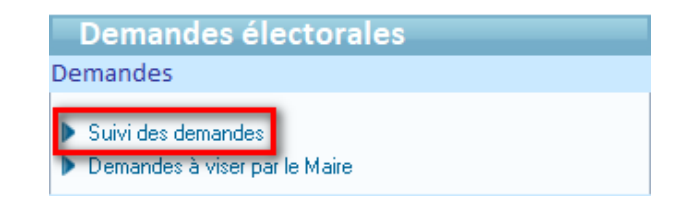

#### <span id="page-3-2"></span>**Traiter les notifications**

Tout au long de l'année, l'INSEE vous adresse des **notifications**.

Il est important que vous soyez à jour des mouvements qu'opère l'INSEE sur le Répertoire Electorale Unique afin d'avoir des listes identiques aux leurs.

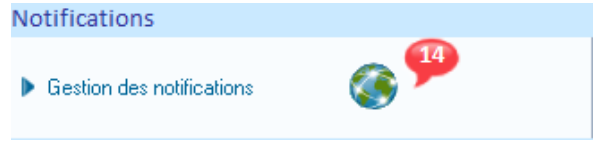

#### <span id="page-3-3"></span>**Procurations**

Le logiciel vous permet d'alimenter les procurations directement sur la fiche de votre électeur à l'aide du bouton correspondant.

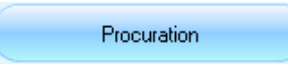

Il peut être nécessaire d'effectuer une épuration de vos procurations avec l'outil disponible depuis votre bureau Elections.

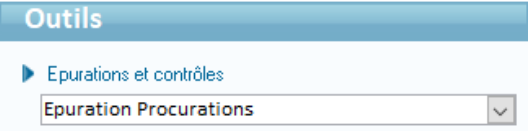

#### <span id="page-3-4"></span>**Mise à jour des adresses des électeurs**

Vous pouvez procéder à la mise à jour de vos adresses électorales sur la fiche de vos électeurs. Un assistant vous permet de faire vos changements et de mettre à jour le REU.

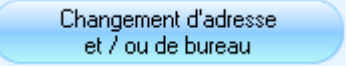

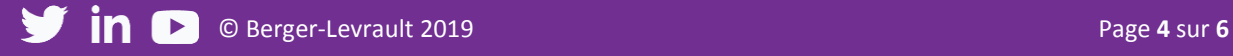

## <span id="page-4-0"></span>**Réalisation du scrutin**

#### <span id="page-4-1"></span>**Commission de contrôle**

Vous disposez d'un outil vous permettant d'éditer une **liste des mouvements** ayant eu lieu sur vos listes

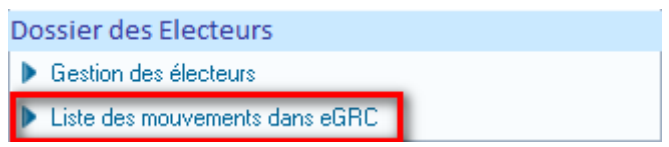

Des outils supplémentaires vous permettent de gérer l'organisation de votre **commission de contrôle** si vous disposez de l'option Premium.

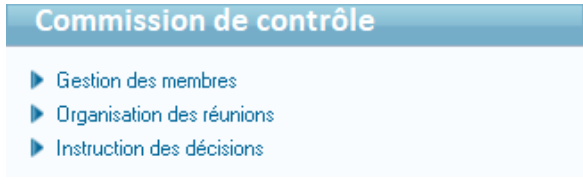

### <span id="page-4-2"></span>**Edition des cartes électorales**

Vous pouvez **éditer vos cartes électorales** individuellement en sélectionnant des critères précis tels que les numéros d'émargement ou l'INE de l'électeur concerné.

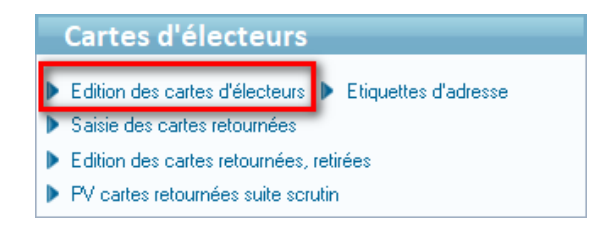

Vous pouvez également éditer la carte de votre électeur depuis sa fiche, dans la gestion des électeurs, historique inscriptions. Carte d'électeur

<span id="page-4-3"></span>**Traitement des cartes retournées**

Afin de gérer au mieux les retours et les retraits de vos **cartes non distribuées** vous pouvez vous appuyer sur l'outil que vous propose le logiciel eGRC Elections.

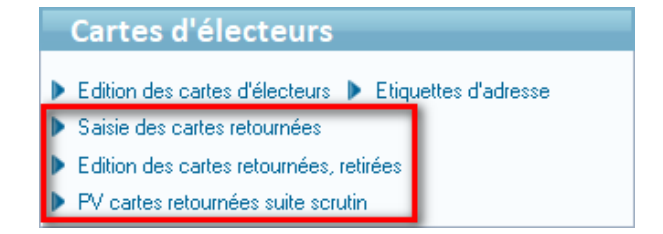

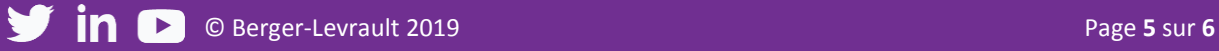

#### <span id="page-5-0"></span>**Edition des étiquettes d'adresse**

Pour votre propagande, vous serez amené à éditer vos **étiquettes d'adresse.**

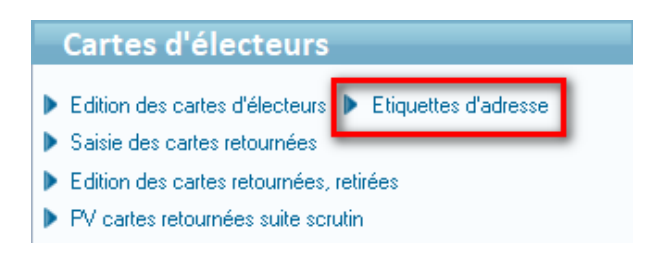

### <span id="page-5-1"></span>**Commande des livrables**

Le tableau des 20 jours ne peut être commandé qu'une seule fois. **Le tableau des 5 jours** peut être commandé plusieurs fois.

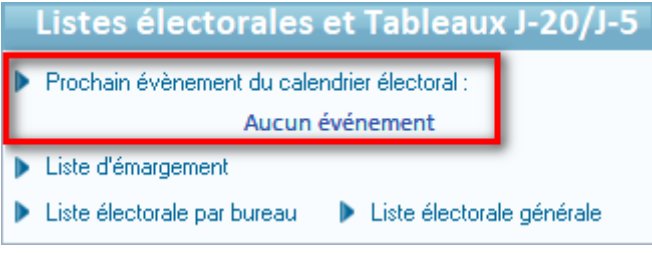

**La liste d'émargement** peut être commandée n'importe quand et plusieurs fois.

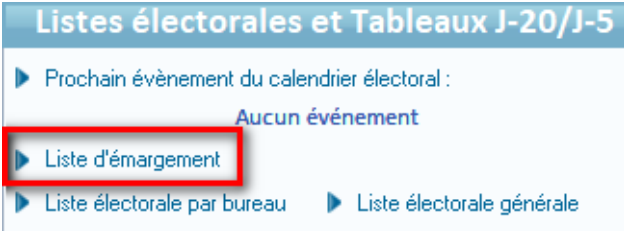

Accédez à toutes vos informations sur votre Espace Clients!

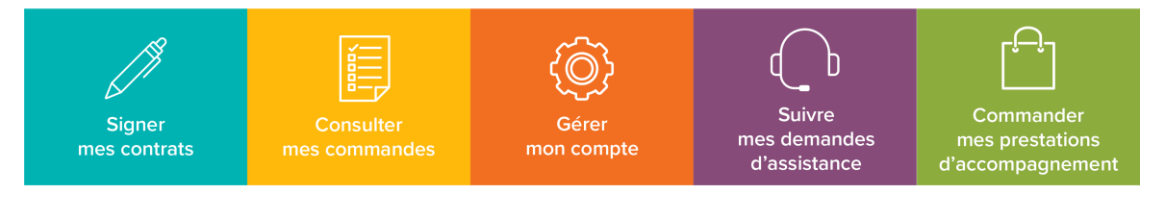

Retrouvez en plus sur www.espaceclients.berger-levrault.fr

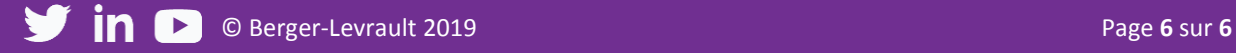